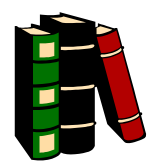

## Instructions for Library Work to Satisfy "Experimental Psychology Experience" Requirement for PS101/PS101H

- 1. Find an article in a PSYCHOLOGY journal that reports one or more experiments. You can tell that the article reports an experiment if it includes a section called "Methods" and one called "Results". If the article does not have these sections, it is not acceptable for this assignment. PSYCHOLOGY TODAY and TIME MAGAZINE are NOT Psychology journals!!!
- 2. Read the article and see if you can understand what it is about and what happened in the experiment. If you cannot understand what it is about, select another article. It is NOT necessary for you to understand the "Results" section, except in a general way. Since you have not studied statistics, the tests reported here will probably not be meaningful to you.
- 3. In a two page essay, summarize the gist of the article in your own words. Tell what the problem was that the article was addressing and how the experiment addressed it. Do you think the experiment and results show what the article says it shows? Papers should be double-spaced throughout. (Do not leave extra space between paragraphs.) All margins (top, bottom, and sides) should be no more than one inch and the font should be no larger than 12.
- 4. If you use the exact words of the author rather than summarizing an idea in you own words you MUST USE QUOTATION MARKS! Quoting without quotation marks is plagiarism and will be dealt with severely.
- 5. Submit the essay and a copy of the article to your professor. You will need to submit an copy of the article to the department chair, through SafeAssign (instructions available through blackboard). Note: SafeAssign is an anti-plagiarism software program.
- 6. Each report is worth one credit. You need four credits to satisfy the experimental psychology experience requirement. You may earn the four credits with any combination of credit for reports and for participation in experiments.

## **HOW TO SUBMIT YOUR REPORTS**

You will provide a print and an e-copy. All papers will also be submitted through the SafeAssign in blackboard. The instructions are printed below:

Follow these steps to submit papers through Direct Submit.

- 1. From the Control Panel, click SafeAssign under Course Tools.
- 2. Click the Direct Submit tab.
- 3. A list of folders and papers will appear. This list includes papers already uploaded through Direct Submit. It is not recommended that files be deleted from Direct Submit, as this will remove them from the institutional database of existing materials.
- 4. Navigate to a folder where the paper or papers will be uploaded.
- 5. Click Submit Papers.
- 6. Select Upload File and browse for the file. Individual papers as well as papers that are grouped in a .ZIP package are accepted. Alternatively, select Copy/Paste Document and add the document text in the field.
- 7. Select the upload option: **Skip Plagiarism Checking**. You should note that your provided e-copy can be submitted by your instructor to check for plagiarism, if needed.